# **BAB V**

# **IMPLEMENTASI DAN PENGUJIAN SISTEM**

## **5.1 IMPLEMENTASI PROGRAM**

Implementasi program digunakan untuk menerapkan perancangan halaman yang ada pada program dimana implementasi ini juga menguji program yang dibuat telah sesuai dengan sistem yang dirancang. Berikut ini merupakan implementasi program yang disesuaikan dengan rancangan input dan output pada BAB IV, antara lain :

1. Halaman *Form Login*

Halaman *form login* menampilkan *form* yang berisikan *field* nama admin dan password yang diisi untuk dapat masuk ke halaman utama. Gambar 5.1 *form login* merupakan hasil implementasi dari rancangan pada Gambar 4.22.

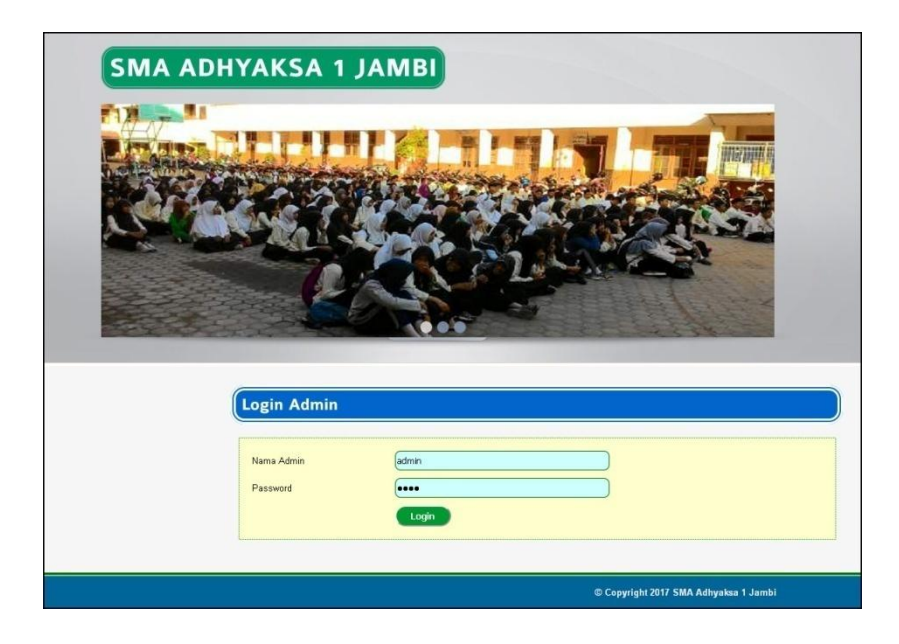

**Gambar 5.1** *Form Login*

2. Halaman Tambah Admin

Halaman tambah admin menampilkan *form* yang berisikan *field* nama admin, alamat lengkap dan email yang diisi untuk menambah data admin yang baru. Gambar 5.2 tambah admin merupakan hasil implementasi dari rancangan pada Gambar 4.23.

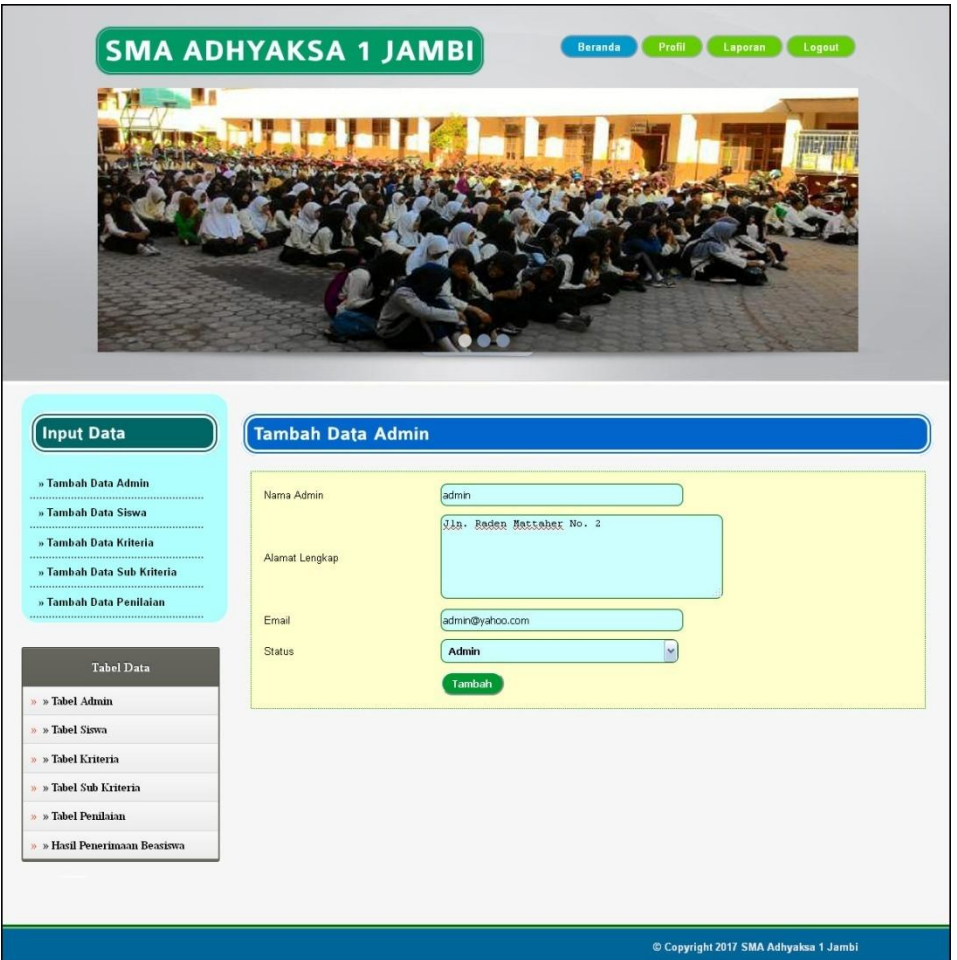

**Gambar 5.2 Tambah Admin**

3. Halaman Tambah Siswa

Halaman tambah siswa menampilkan *form* yang berisikan *field* nama siswa, alamat lengkap, email, telepon / HP, kelas, nama ayah dan nama ibu yang diisi untuk menambah data siswa yang baru. Gambar 5.3 tambah siswa merupakan hasil implementasi dari rancangan pada Gambar 4.24.

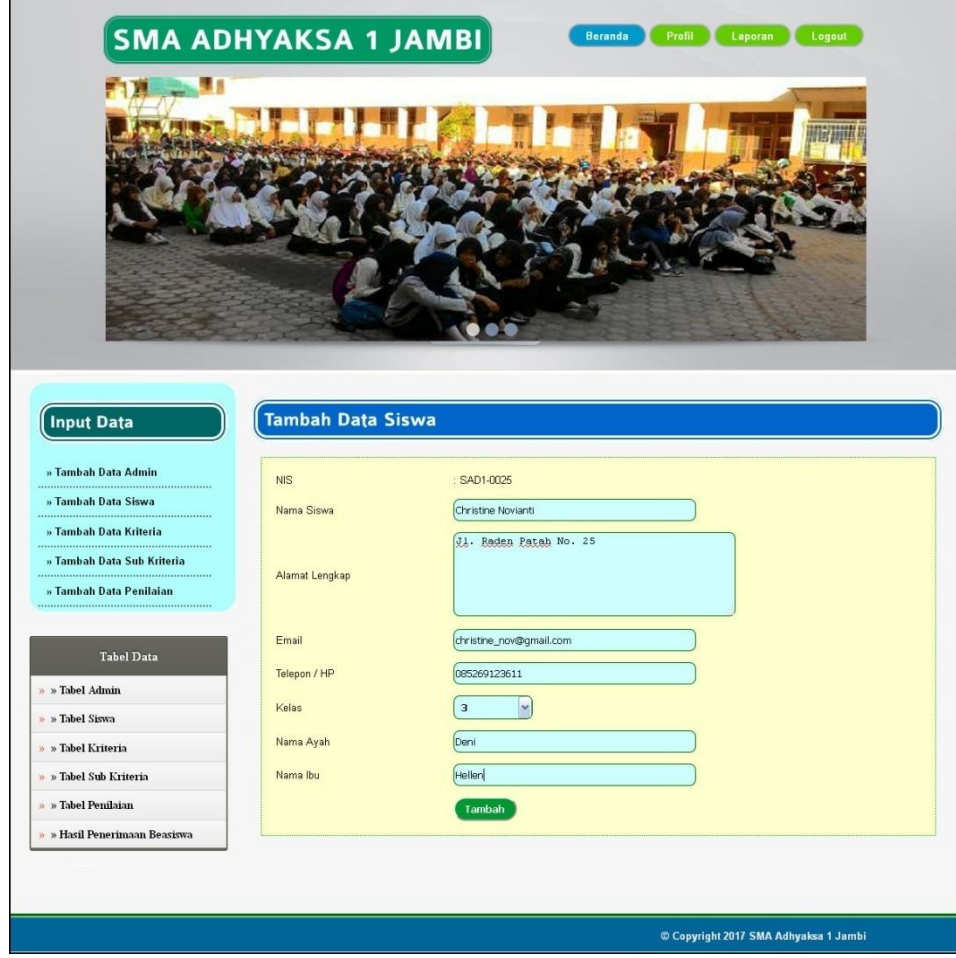

**Gambar 5.3 Tambah Siswa**

4. Halaman Tambah Kriteria

Halaman tambah kriteria menampilkan *form* yang berisikan *field* nama kiteria, bobot nilai dan jenis yang diisi untuk menambah data kriteria yang baru. Gambar 5.4 tambah kriteria merupakan hasil implementasi dari rancangan pada Gambar 4.25.

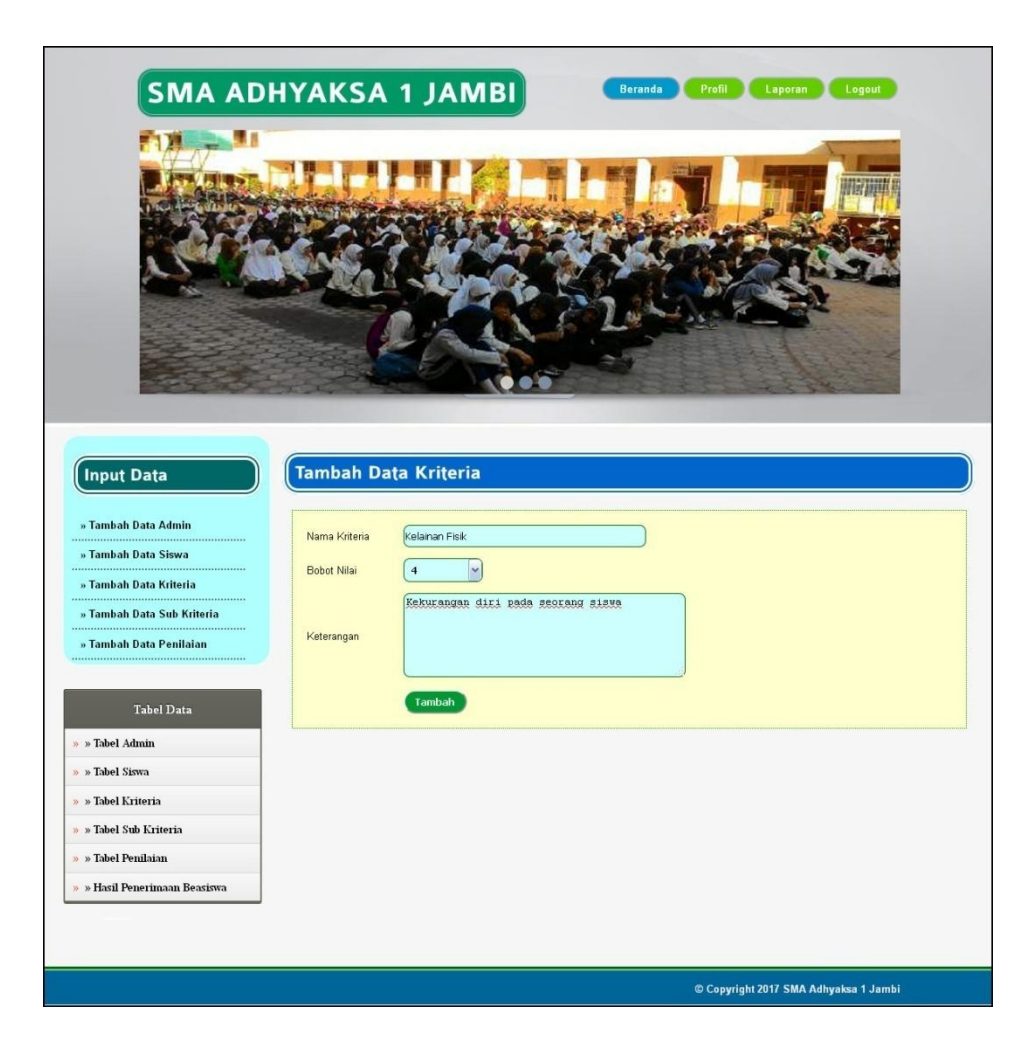

**Gambar 5.4 Tambah Kriteria**

5. Halaman Tambah Sub Kriteria

Halaman tambah sub kriteria menampilkan *form* yang berisikan *field* kriteria, nama sub kriteria, dan nilai sub kriteria yang diisi untuk menambah data sub kriteria yang baru. Gambar 5.5 tambah sub kriteria merupakan hasil implementasi dari rancangan pada Gambar 4.26.

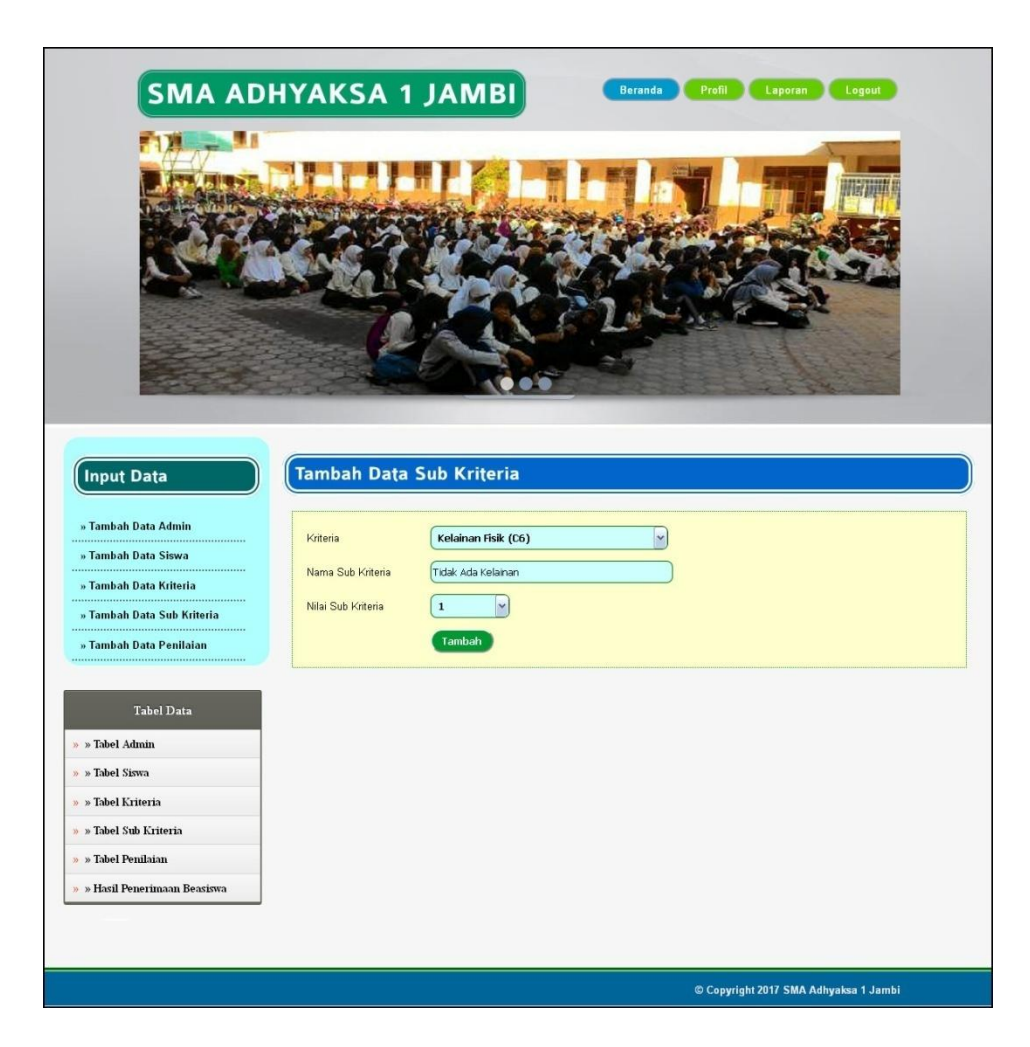

**Gambar 5.5 Tambah Sub Kriteria**

6. Halaman Tambah Penilaian

Halaman tambah penilaian menampilkan *form* yang berisikan *field* penilaian siswa berdasarkan kriteria yang diisi untuk menambah data penilaian yang baru. Gambar 5.6 tambah penilaian merupakan hasil implementasi dari rancangan pada Gambar 4.27.

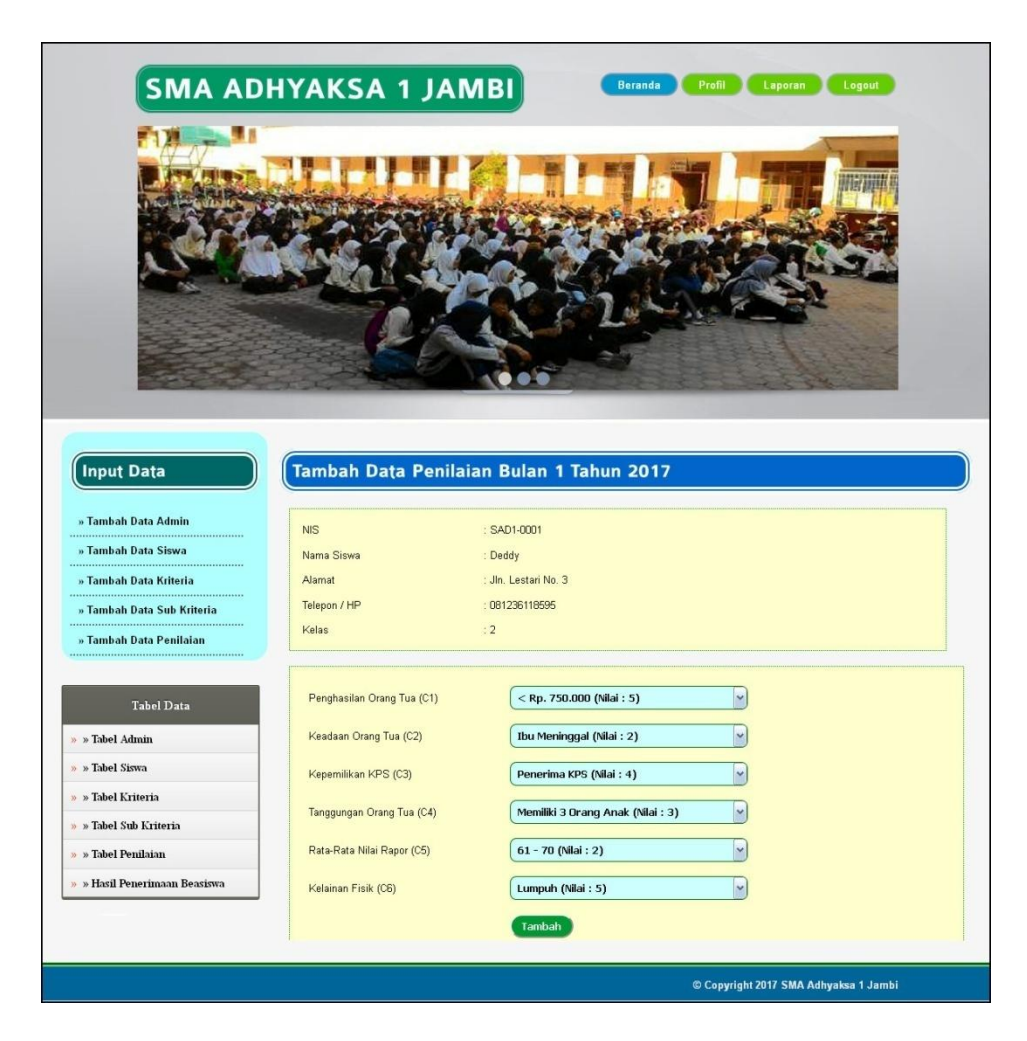

**Gambar 5.6 Tambah Penilaian**

7. Halaman Tabel Admin

Halaman tabel admin menampilkan data admin yang telah dinput oleh pengguna sistem serta terdapat bantuan untuk mengubah dan menghapus data admin pada sistem. Gambar 5.7 tabel admin merupakan hasil implementasi dari rancangan pada Gambar 4.28.

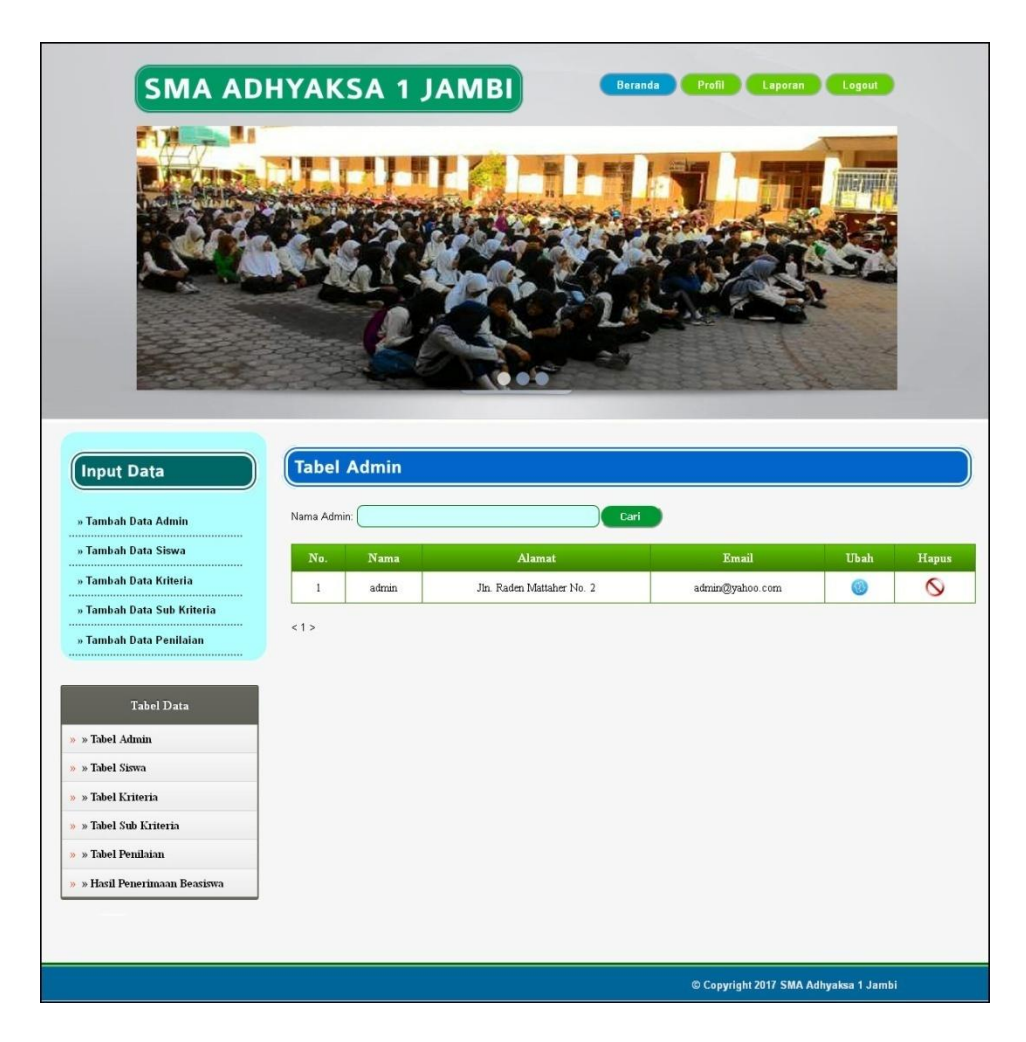

**Gambar 5.7 Tabel Admin**

8. Halaman Tabel Siswa

Halaman tabel siswa menampilkan data siswa yang telah dinput oleh pengguna sistem serta terdapat bantuan untuk mengubah dan menghapus data siswa pada sistem. Gambar 5.8 tabel siswa merupakan hasil implementasi dari rancangan pada Gambar 4.29.

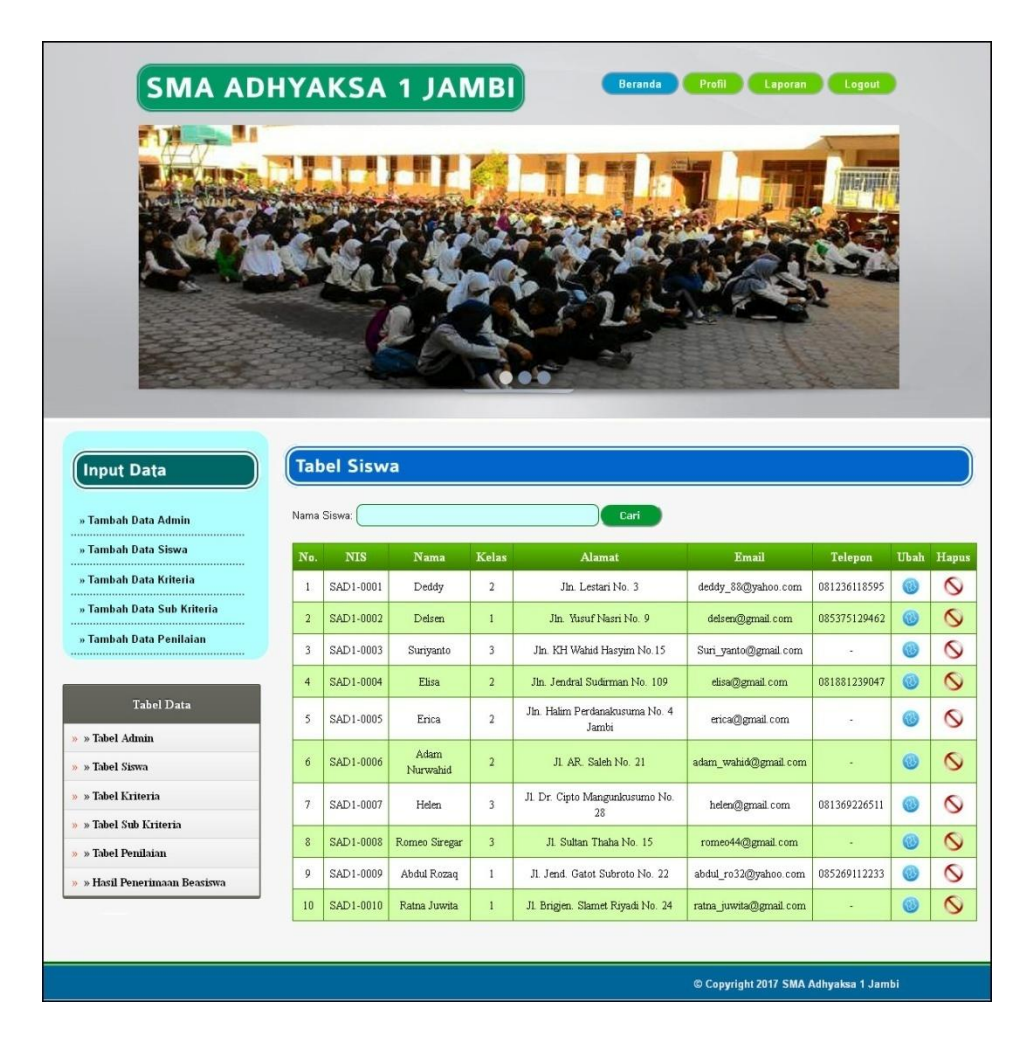

**Gambar 5.8 Tabel Siswa**

9. Halaman Tabel Kriteria

Halaman tabel kriteria menampilkan data kriteria yang telah dinput oleh pengguna sistem serta terdapat bantuan untuk mengubah dan menghapus data kriteria pada sistem. Gambar 5.9 tabel kriteria merupakan hasil implementasi dari rancangan pada Gambar 4.30.

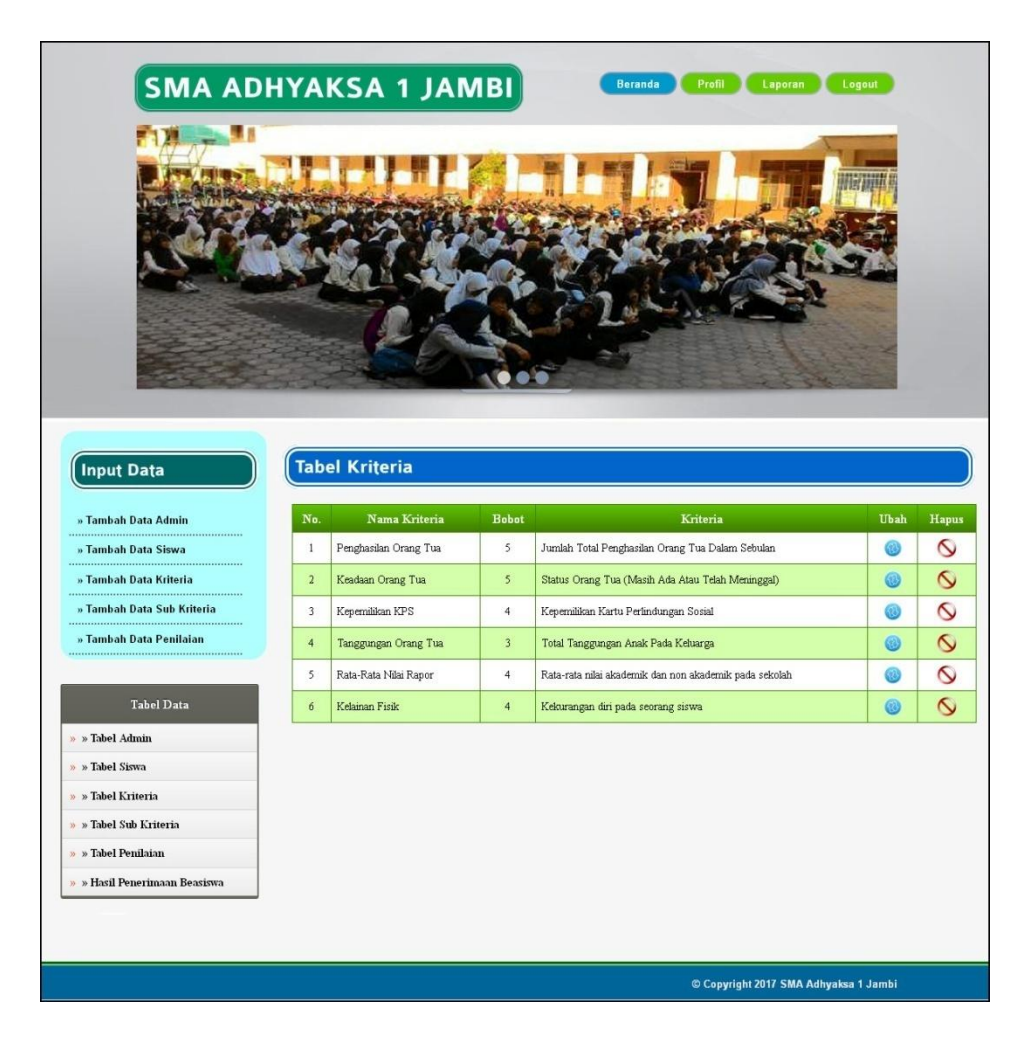

**Gambar 5.9 Tabel Kriteria**

## 10. Halaman Tabel Sub Kriteria

Halaman tabel sub kriteria menampilkan data sub kriteria yang telah dinput oleh pengguna sistem serta terdapat bantuan untuk mengubah dan menghapus data sub kriteria pada sistem. Gambar 5.10 tabel sub kriteria merupakan hasil implementasi dari rancangan pada Gambar 4.31.

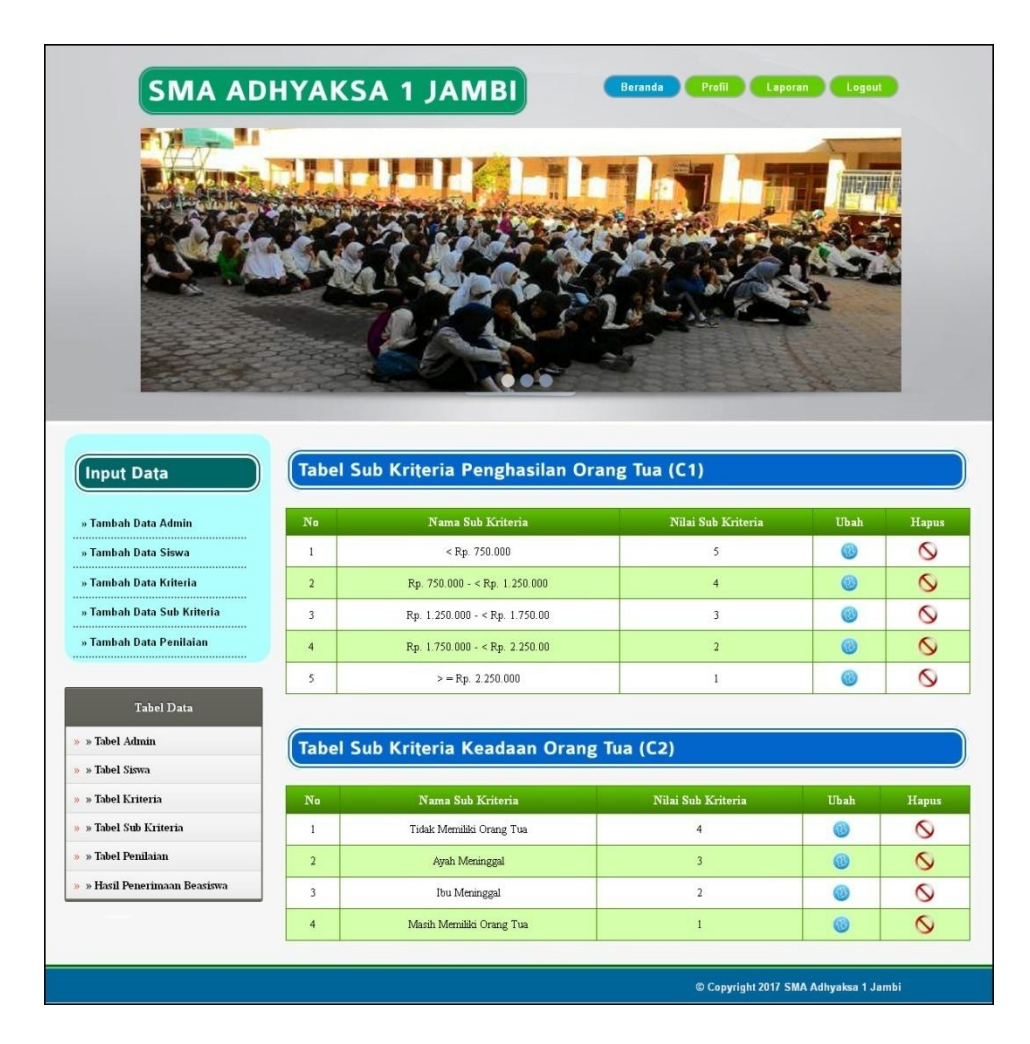

**Gambar 5.10 Tabel Sub Kriteria**

## 11. Halaman Tabel Penilaian

Halaman tabel penilaian menampilkan data penilaian siswa berdasarkan bulan dan tahun yang telah dinput oleh pengguna sistem serta terdapat bantun untuk mengubah data penilaian siswa pada sistem. Gambar 5.11 tabel penilaian merupakan hasil implementasi dari rancangan pada Gambar 4.32.

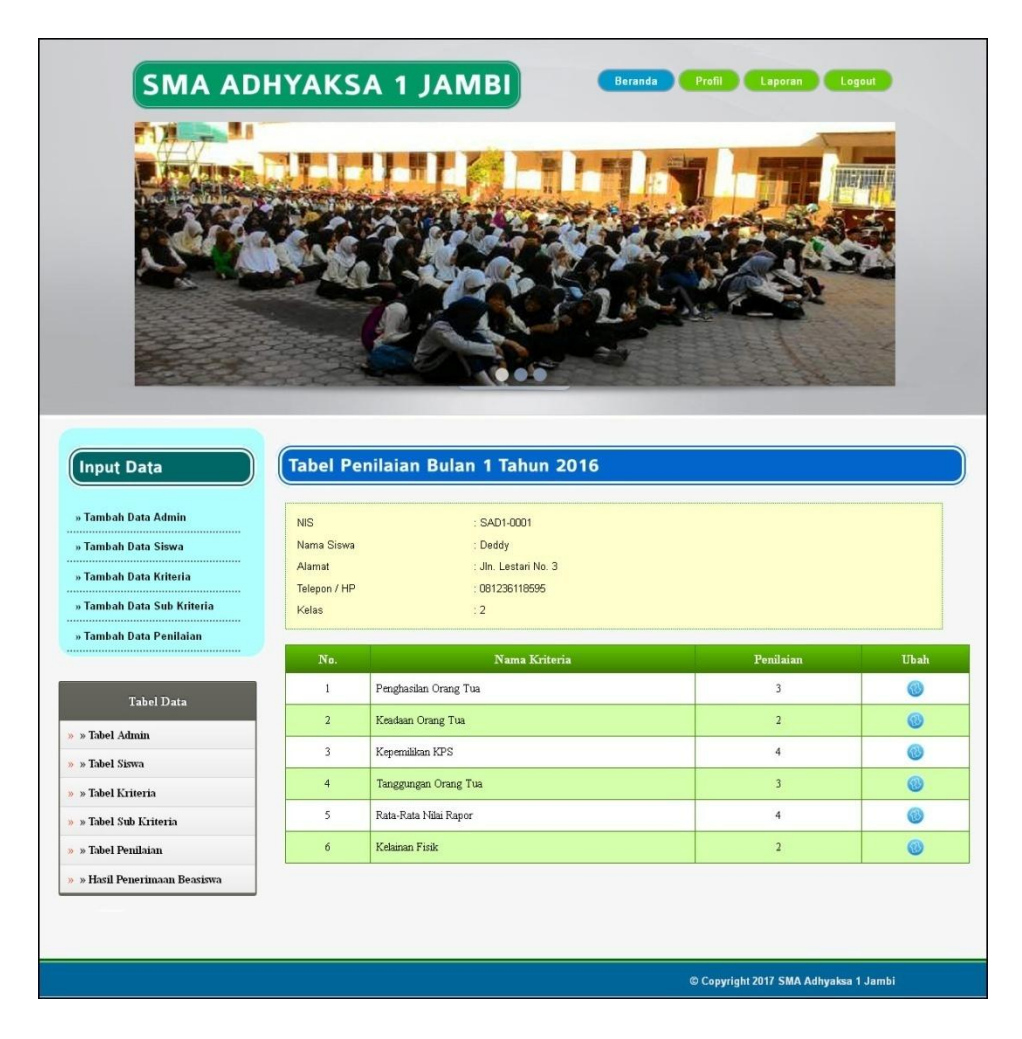

**Gambar 5.11 Tabel Penilaian**

#### 12. Halaman Melihat Penerimaan Beasiswa

Halaman melihat penerimaan beasiswa menampilkan data perhitungan penilaian siswa berdasarkan kriteria yang digunakan dengan metode SAW dan menampilkan hasil akhir siswa yang berhak mendapatkan beasiswa BSM. Gambar 5.12 melihat penerimaan beasiswa merupakan hasil implementasi dari rancangan pada Gambar 4.33.

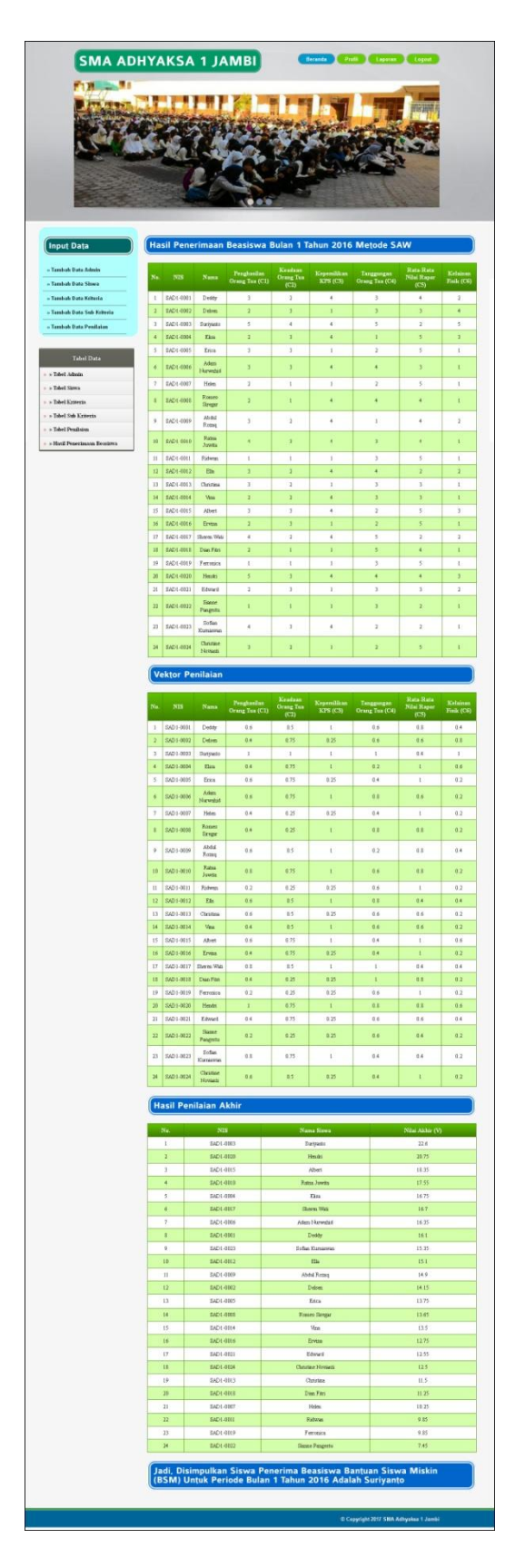

**Gambar 5.12 Melihat Penerimaan Beasiswa** 

#### **5.2 PENGUJIAN**

Uji coba dilakukan pada komputer milik penulis, yang telah disebutkan speksifikasinya pada bab sebelumnya. Adapun kebutuhan perangkat keras dan perangkat lunak minimal komputer yang dimiliki agar sistem dapat berjalan secara optimal adalah:

- 1. Satu unit laptop asus dengan spesifikasi *Harddisk* 750 GB, *Processor Intel Core* i5*-*2430M *2.4*Ghz, VGA 2GB, dan RAM 4GB
- 2. *Mouse* dan *Keyboard*
- 3. Printer Canon MX 510E

Pada tahap ini dilakukan pengujian menggunakan metode pengujian *white box* dimana penulis melakukan pengecekan kode-kode program PHP yang ada dan *black box* dimana penulis melakukan pengecekan hasil keluaran dari aplikasi dan apabila hasil keluar tidak sesuai atau terjadi kesalahan maka penulis melakukan perHandalan agar hasil keluar dari aplikasi sesuai dengan hasil yang diharapkan.

Pengujian memastikan bahwa keluar yang diharapkan sesuai dengan hasil yang didapat dengan masukan pada masing – masing pengujian. Karena apabila kesimpulan tidak sesuai maka penulis akan memperbaikin kembali program tersebut, akan tetapi jika telah sesuai maka penulis dapat melakukan pengujian ke bagian lainnya. Dan pengujian dilalkukan pada pengujian login, pengujian mengelola data admin, mengelola data siswa, mengelola data kriteria, mengelola data sub kriteria, mengelola data penilaian. Dan pengujian dilakukan untuk yang berhasil dan gagal sehingga penulis mengetahui hasil dari pengujian tersebut dan

juga dilakukan untuk menambah, mengubah dan menghapus data. Untuk lebih jelasnya dapat dapat dilihat sebagai berikut :

| No. | Deskripsi               | Prosedur<br>Pengujian | Masukan                                                                                                    | Keluaran yang<br>Diharapkan                             | Hasil yang<br>didapat                                   | Kesimpulan |
|-----|-------------------------|-----------------------|----------------------------------------------------------------------------------------------------|---------------------------------------------------------|---------------------------------------------------------|------------|
| 1   | Pengujian<br>pada login | Jalankan<br>aplikasi  | Isi<br>nama admin $=$<br>$\overline{\phantom{a}}$<br>"admin"<br>$password =$<br>$\overline{\phantom{a}}$<br>"admin" | Menuju ke<br>halaman utama                              | Menuju ke<br>halaman<br>utama                           | Handal     |
| 2   | Pengujian<br>pada login | Jalankan<br>aplikasi  | Isi<br>nama admin $=$<br>$\overline{\phantom{a}}$<br>"tes"<br>$password =$<br>$\overline{\phantom{a}}$<br>"tes"     | Message:"<br>nama admin<br>atau password<br>anda salah" | Message:"<br>nama admin<br>atau password<br>anda salah" | Handal     |

**Tabel 5.1 Tabel Pengujian** *Login*

|                | ---------               |                      |                                                                  |                                                         | $-$                                                     | *************** |
|----------------|-------------------------|----------------------|------------------------------------------------------------------|---------------------------------------------------------|---------------------------------------------------------|-----------------|
|                |                         | Pengujian            |                                                                  | Diharapkan                                              | didapat                                                 |                 |
|                | Pengujian<br>pada login | Jalankan<br>aplikasi | Isi<br>nama admin $=$<br>۰<br>"admin"<br>$password =$<br>"admin" | Menuju ke<br>halaman utama                              | Menuju ke<br>halaman<br>utama                           | Handal          |
| $\overline{2}$ | Pengujian<br>pada login | Jalankan<br>aplikasi | Isi<br>nama admin $=$<br>"tes"<br>$password =$<br>"tes"          | Message:"<br>nama admin<br>atau password<br>anda salah" | Message:"<br>nama admin<br>atau password<br>anda salah" | Handal          |

**Tabel 5.2 Tabel Pengujian Mengelola Data Admin**

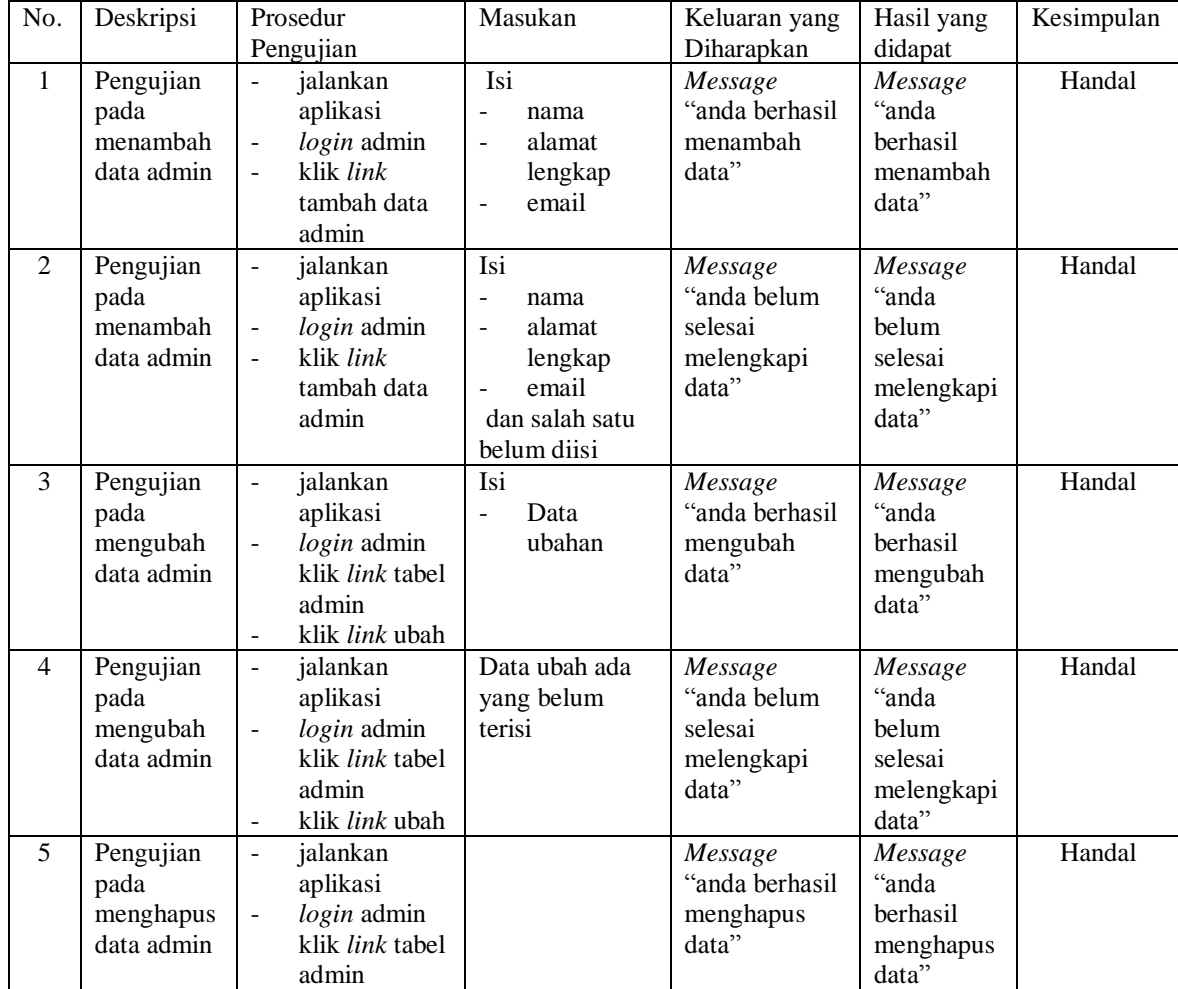

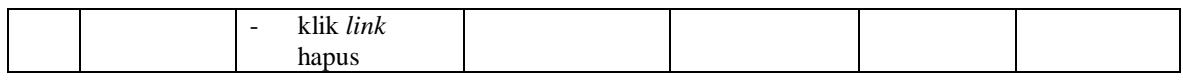

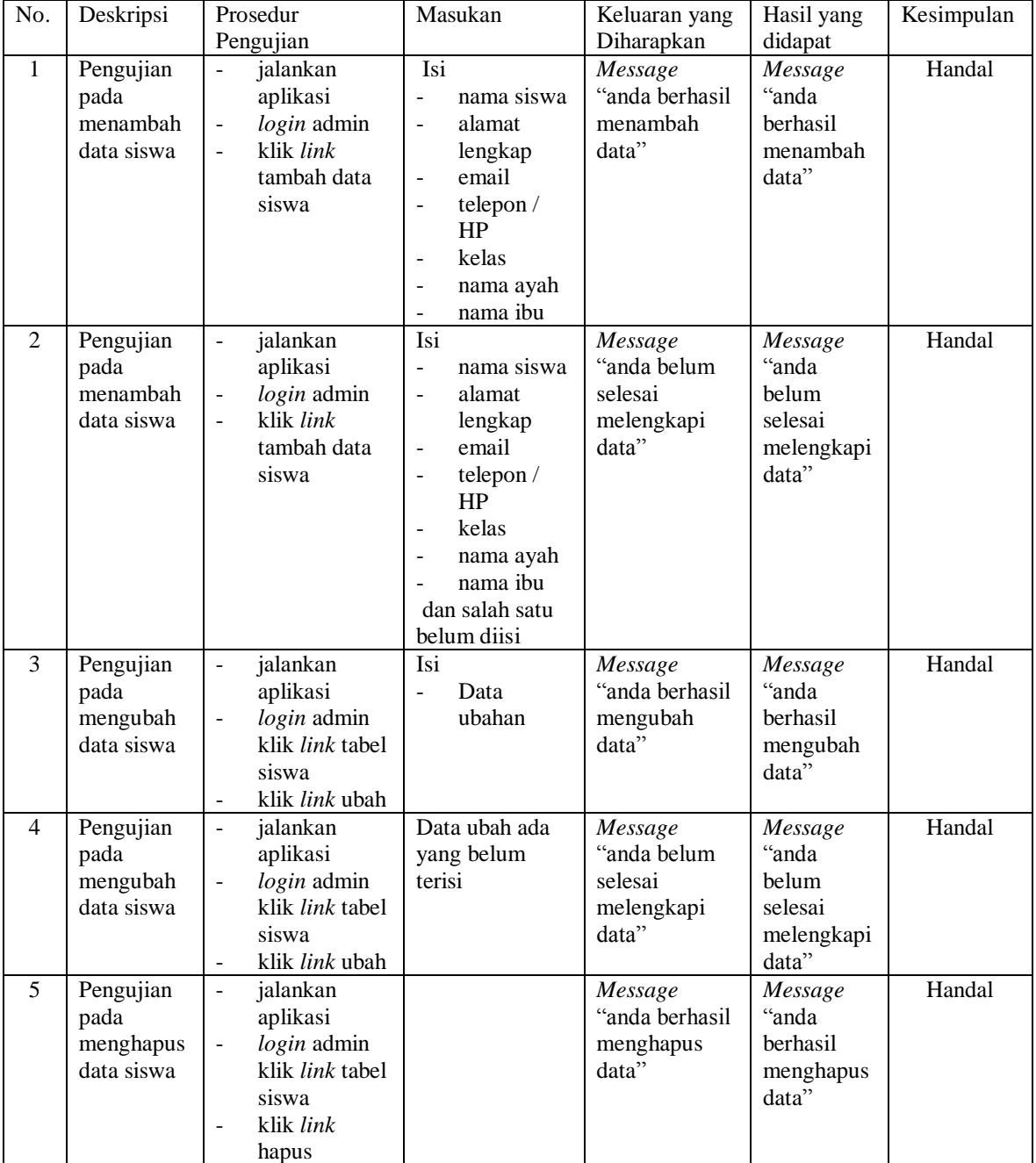

# **Tabel 5.3 Tabel Pengujian Mengelola Data Siswa**

| No.            | Deskripsi                                          | Prosedur                                                                                                    | Masukan                                                                                                    | Keluaran yang                                            | Hasil yang                                                  | Kesimpulan |
|----------------|----------------------------------------------------|----------------------------------------------------------------------------------------------------|----------------------------------------------------------------------------------------------------|----------------------------------------------------------|-------------------------------------------------------------|------------|
|                |                                                    | Pengujian                                                                                                    |                                                                                                    | Diharapkan                                               | didapat                                                     |            |
| $\mathbf{1}$   | Pengujian<br>pada<br>menambah<br>data<br>kriteria  | jalankan<br>$\overline{a}$<br>aplikasi<br>login admin<br>$\blacksquare$<br>klik link<br>$\blacksquare$<br>tambah data<br>kriteria                     | Isi<br>nama<br>$\overline{\phantom{0}}$<br>kriteria<br>bobot nilai<br>$\frac{1}{2}$<br>jenis<br>$\blacksquare$                         | Message<br>"anda berhasil<br>menambah<br>data"           | Message<br>"anda<br>berhasil<br>menambah<br>data"           | Handal     |
| $\overline{2}$ | Pengujian<br>pada<br>menambah<br>data<br>kriteria  | jalankan<br>$\blacksquare$<br>aplikasi<br>$login$ admin<br>$\overline{\phantom{a}}$<br>klik link<br>$\overline{a}$<br>tambah data<br>kriteria         | Isi<br>$\blacksquare$<br>nama<br>kriteria<br>bobot nilai<br>$\overline{a}$<br>jenis<br>$\overline{a}$<br>dan salah satu<br>belum diisi | Message<br>"anda belum<br>selesai<br>melengkapi<br>data" | Message<br>"anda<br>belum<br>selesai<br>melengkapi<br>data" | Handal     |
| 3              | Pengujian<br>pada<br>mengubah<br>data<br>kriteria  | jalankan<br>$\blacksquare$<br>aplikasi<br>login admin<br>$\overline{a}$<br>klik link tabel<br>kriteria<br>klik link ubah<br>$\overline{\phantom{a}}$  | Isi<br>Data<br>$\overline{a}$<br>ubahan                                                                                                | Message<br>"anda berhasil<br>mengubah<br>data"           | Message<br>"anda<br>berhasil<br>mengubah<br>data"           | Handal     |
| $\overline{4}$ | Pengujian<br>pada<br>mengubah<br>data<br>kriteria  | jalankan<br>$\blacksquare$<br>aplikasi<br>login admin<br>$\blacksquare$<br>klik <i>link</i> tabel<br>kriteria<br>klik link ubah<br>$\blacksquare$     | Data ubah ada<br>yang belum<br>terisi                                                                                                  | Message<br>"anda belum<br>selesai<br>melengkapi<br>data" | Message<br>"anda<br>belum<br>selesai<br>melengkapi<br>data" | Handal     |
| 5              | Pengujian<br>pada<br>menghapus<br>data<br>kriteria | jalankan<br>$\blacksquare$<br>aplikasi<br>login admin<br>$\blacksquare$<br>klik <i>link</i> tabel<br>kriteria<br>klik link<br>$\blacksquare$<br>hapus |                                                                                                    | Message<br>"anda berhasil<br>menghapus<br>data"          | Message<br>"anda<br>berhasil<br>menghapus<br>data"          | Handal     |

**Tabel 5.4 Tabel Pengujian Mengelola Data Kriteria**

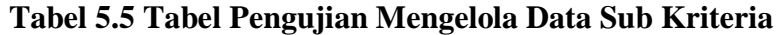

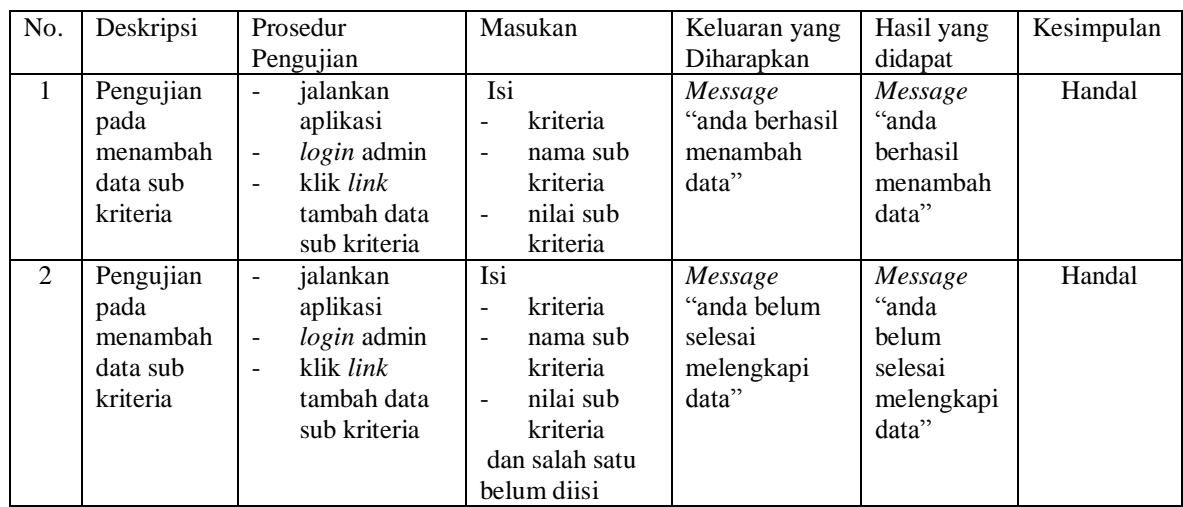

| 3              | Pengujian<br>pada<br>mengubah<br>data sub<br>kriteria  | jalankan<br>$\overline{\phantom{a}}$<br>aplikasi<br>$login$ admin<br>$\overline{\phantom{a}}$<br>klik <i>link</i> tabel<br>sub kriteria<br>klik <i>link</i> ubah<br>$\overline{\phantom{a}}$ | Isi<br>Data<br>ubahan                 | Message<br>"anda berhasil<br>mengubah<br>data"           | Message<br>"anda<br>berhasil<br>mengubah<br>data"           | Handal |
|----------------|--------------------------------------------------------|----------------------------------------------------------------------------------------------------|---------------------------------------|----------------------------------------------------------|-------------------------------------------------------------|--------|
| $\overline{4}$ | Pengujian<br>pada<br>mengubah<br>data sub<br>kriteria  | jalankan<br>$\overline{\phantom{a}}$<br>aplikasi<br>$login$ admin<br>$\sim$<br>klik <i>link</i> tabel<br>sub kriteria<br>klik <i>link</i> ubah<br>$\sim$                                     | Data ubah ada<br>yang belum<br>terisi | Message<br>"anda belum<br>selesai<br>melengkapi<br>data" | Message<br>"anda<br>belum<br>selesai<br>melengkapi<br>data" | Handal |
| 5              | Pengujian<br>pada<br>menghapus<br>data sub<br>kriteria | jalankan<br>$\blacksquare$<br>aplikasi<br>$login$ admin<br>$\overline{\phantom{a}}$<br>klik <i>link</i> tabel<br>sub kriteria<br>klik <i>link</i><br>hapus                                   |                                       | Message<br>"anda berhasil<br>menghapus<br>data"          | Message<br>"anda<br>berhasil<br>menghapus<br>data"          | Handal |

**Tabel 5.6 Tabel Pengujian Mengelola Data Penilaian** 

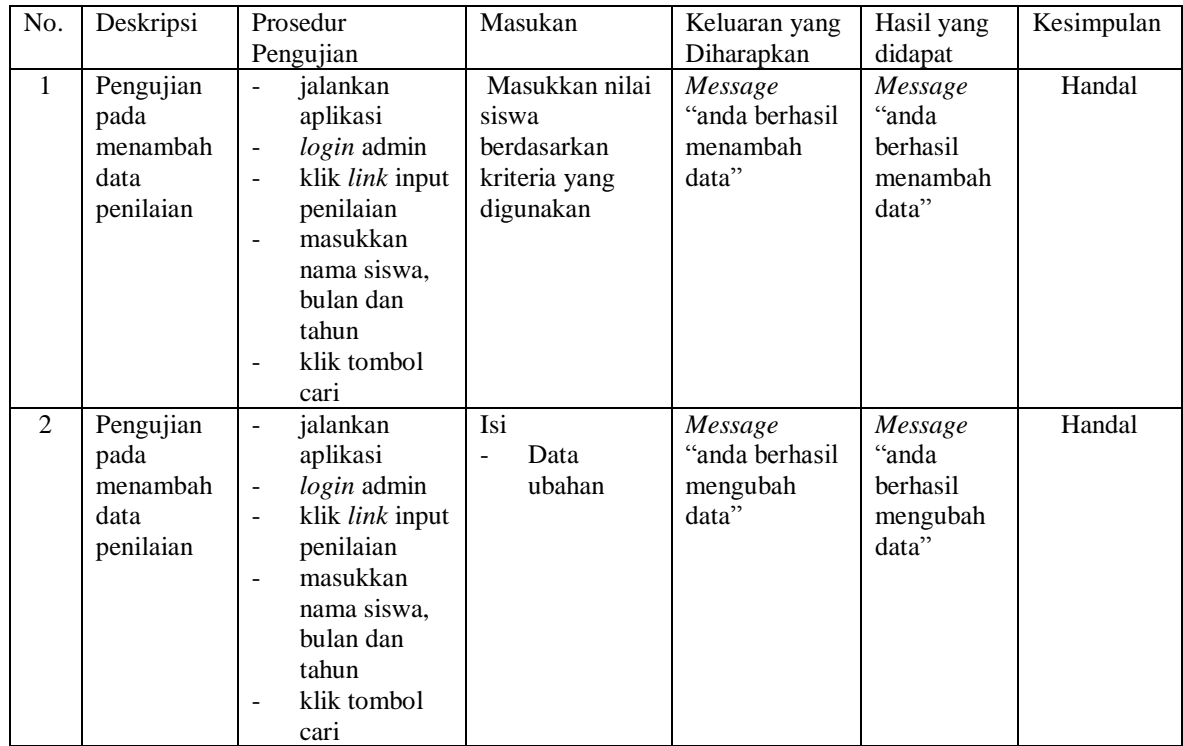

#### **5.3 ANALISIS HASIL YANG DICAPAI OLEH SISTEM**

Adapun analisis hasil yang dicapai oleh sistem yang telah dibangun untuk mengatasi permasalahan yang terjadi pada SMA Adhyaksa 1 Jambi sebagai berikut :

- 1. Sistem yang dirancang memberikan referensi untuk pengambilan keputusan penerimaan beasiswa BSM yang dinilai berdasarkan kriteria yang digunakan pada SMA Adhyaksa 1 Jambi dengan metode SAW
- 2. Sistem yang dirancang memiliki fitur-fitur yang memudahkan dalam pengolahan data siswa, data kriteria, data sub kriteria, data penilaian dan melihat ataupun mencetak laporan hasil penerimaan beasiswa BSM

Adapun kelebihan dari sistem baru ini adalah sebagai berikut :

- 1. Dapat memberikan referensi untuk mengambil keputusan sehingga SMA Adhyaksa 1 Jambi lebih mudah menentukan siswa yang layak mendapatkan beasiswa BSM
- 2. Dengan adanya sistem baru ini, membantu SMA Adhyaksa 1 Jambi dalam memonitoring siswa-siswa yang layak mendapatkan beasiswa karena sistem dirancang memiliki histori penyimpanan data.

Dan kekurangan dari sistem baru ini adalah belum adanya pengaturan mengenai keamanan data pada sistem yang dirancang.